### **Portable TV**

#### **PVD1079**

Register your product and get support at www.philips.com/welcome

**Käyttöopas Manual do usuário Eγχειρίδιο χρήσεως Pуководство пользователя**

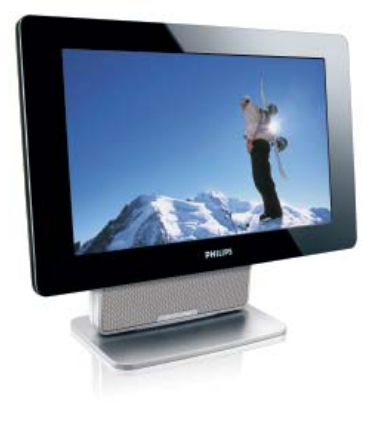

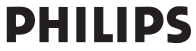

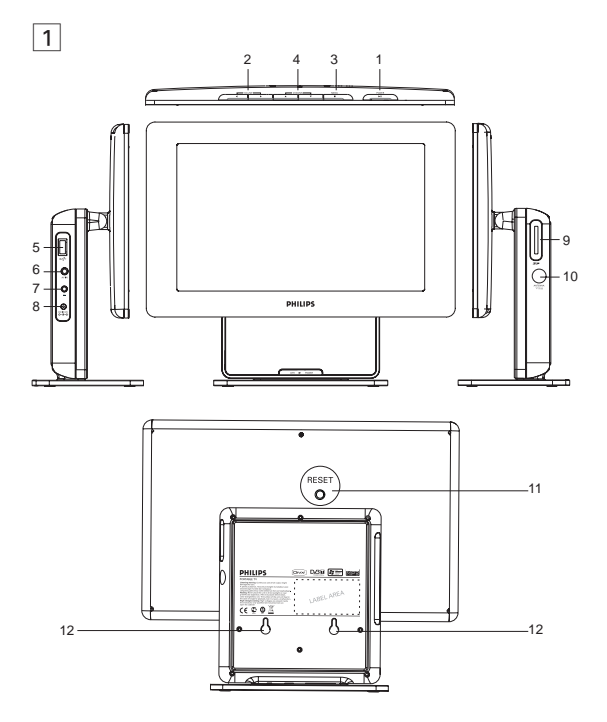

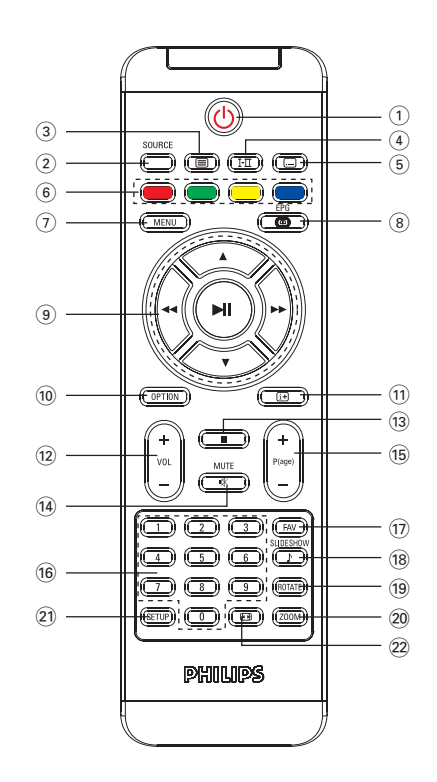

4

2

### **Index**

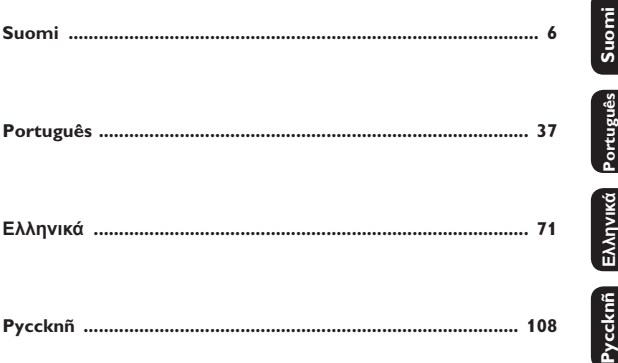

# **Пεριεχόμενα**

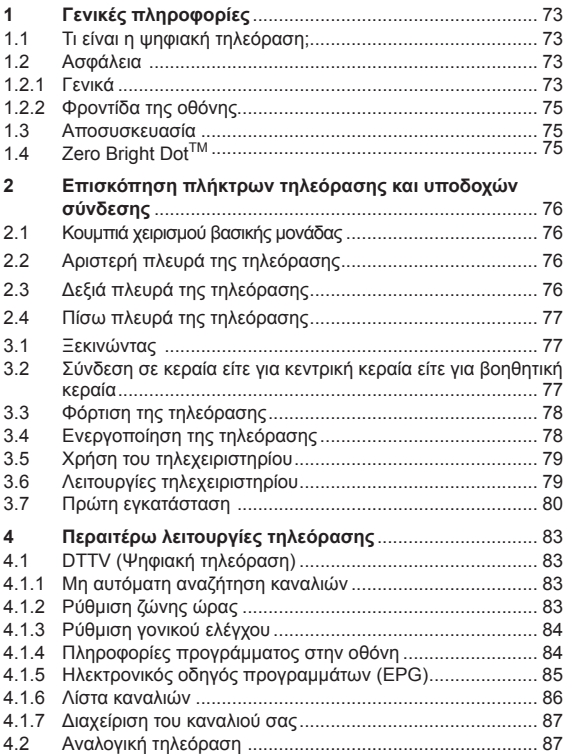

### **Пεριεχόμενα**

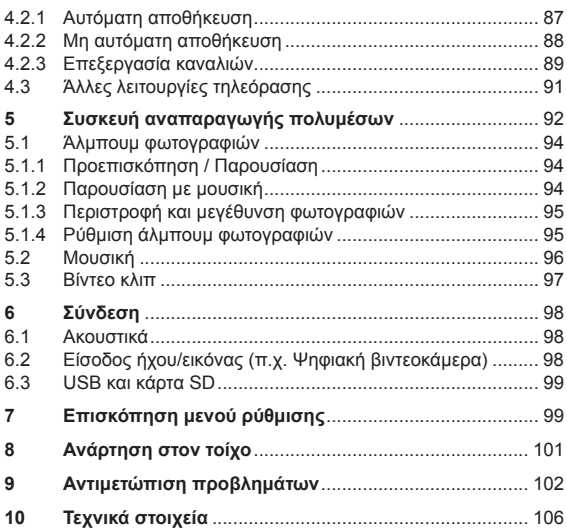

### **1 Γενικές πληροφορίες**

**Συγχαρητήρια για την αγορά σας και καλώς ορίσατε στη Philips! Για να επωφεληθείτε πλήρως από την υποστήριξη που προσφέρει η Philips, δηλώστε το προϊόν σας στη διεύθυνση: www.philips.com/welcome.**

# **1.1 Τι είναι η ψηφιακή τηλεόραση;** Η ψηφιακή τηλεόραση προσφέρει μια ευρύτερη γκάμα

επιλογών προβολής τηλεόρασης, χωρίς τις παρεμβολές που ενδέχεται να αντιμετωπίζετε με την αναλογική τηλεόραση. Υπόσχεται να μετατρέψει την προβολή της τηλεόρασης σε μία πρωτόγνωρη εμπειρία. Διατίθεται ευρύτερη γκάμα επιλογών του προγραμματισμού ευρείας οθόνης. Πολλά από τα αγαπημένα σας προγράμματα προβάλλονται σε ευρεία οθόνη στα ψηφιακά κανάλια -κάτι που η αναλογική τηλεόραση δεν μπορεί να κάνει σωστά. Με την ψηφιακή τηλεόραση βιώνετε μια πρωτόγνωρη εμπειρία διαδραστικότητας. Μέσω του τηλεχειριστηρίου σας μπορείτε να έχετε πρόσβαση σε όλα τα είδη πληροφοριών όπως ψηφιακό κείμενο που είναι πολύ ευκρινέστερο από το παλιό σύστημα teletext. Σας προσφέρει την πρόσθετη απόλαυση πληροφοριών που εμφανίζονται παράλληλα με το πρόγραμμα που παρακολουθείτε. Επιπλέον έχετε πρόσβαση σε έναν Ηλεκτρονικό οδηγό προγραμμάτων που σας επιτρέπει να βλέπετε εύκολα και γρήγορα μια πλήρη λίστα με τα ψηφιακά προγράμματα, όπως ακριβώς σε μια εφημερίδα ή ένα τηλεπεριοδικό.

**1.2 Ασφάλεια** *Προειδοποίηση: Οι συνδέσεις δεν πρέπει να γίνουν πριν την ανάρτηση της συσκευής αλλά τα καλώδια πρέπει να τοποθετηθούν στις υποδοχές σύνδεσης της τηλεόρασης.*

- **1.2.1 Γενικά**
- Τοποθετήστε ή κρεμάστε την τηλεόραση όπου θέλετε αλλά **1**  βεβαιωθείτε ότι μπορεί να κυκλοφορεί ελεύθερα ο αέρας μέσω των οπών εξαερισμού.
- Μην εγκαταστήσετε την τηλεόραση σε περιορισμένο χώρο όπως **2**  βιβλιοθήκη ή παρόμοια μονάδα.

Για αποφυγή επικίνδυνων καταστάσεων, δεν πρέπει να **3**  τοποθετούνται κοντά στην τηλεόραση πηγές γυμνής φλόγας όπως αναμμένα κεριά. Αποφύγετε τη θερμότητα, το άμεσο ηλιακό φως και την έκθεση σε νερό ή βροχή.

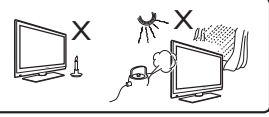

- Ως προληπτικό μέτρο, μην αγγίζετε κανένα μέρος της τηλεόρασης, το καλώδιο τροφοδοσίας ή την κεραία κατά τη διάρκεια καταιγίδων. **4**
- Αποσυνδέστε το καλώδιο τροφοδοσίας τραβώντας το βύσμα. **5**  Μην τραβάτε το καλώδιο τροφοδοσίας. Μην χρησιμοποιείτε πρίζα που δεν εφαρμόζει σωστά. Εισαγάγετε το βύσμα πλήρως μέσα στην πρίζα. Εάν είναι χαλαρό, ενδέχεται να προκληθεί ηλεκτρικό τόξο και πυρκαγιά.

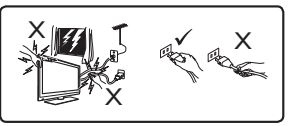

- Φροντίστε να μην συνδέετε πολλές συσκευές στην ίδια πρίζα, καθώς ενδέχεται να προκληθεί υπερφόρτιση, με αποτέλεσμα πυρκαγιά ή ηλεκτροπληξία. **6** Φροντίστε να μην συνδέετε πολλές συσκευές στην ίδια πρίζα.
- Αποφύγετε την τοποθέτηση βάζων με νερό πάνω ή δίπλα στην **7**  τηλεόραση. Εάν χυθεί νερό στη συσκευή μπορεί να προκληθεί ηλεκτροπληξία. Μην χρησιμοποιείτε τη συσκευή εάν έχει χυθεί νερό στη συσκευή. Αποσυνδέστε το καλώδιο τροφοδοσίας από την παροχή ρεύματος και αναθέστε σε έναν εξειδικευμένο τεχνικό να ελέγξει τη συσκευή.
- Η εγκατάσταση της τηλεόρασης στον τοίχο πρέπει να **8**  πραγματοποιηθεί από έναν εξειδικευμένο τεχνικό. Η ακατάλληλη και εσφαλμένη εγκατάσταση ενδέχεται να καταστήσουν τη συσκευή επικίνδυνη.

**Eλληνικά**

- **1.2.2 Φροντίδα της οθόνης**
- Μην αφαιρέσετε το προστατευτικό φύλλο μέχρι να ολοκληρώσετε τη στήριξη σε βάση/τοίχο και τις συνδέσεις. Χειριστείτε τη με φροντίδα **1**
- Μην χρησιμοποιείτε υγρό ύφασμα που στάζει νερό. Μην **2**  χρησιμοποιείτε ασετόν, τολουένιο ή οινόπνευμα για τον καθαρισμό της τηλεόρασης. Ως προληπτικό μέτρο, αποσυνδέετε το καλώδιο τροφοδοσίας από την παροχή ρεύματος κατά τον καθαρισμό της συσκευής.

#### *Σημείωση*

*Χρησιμοποιήστε μόνο το παρεχόμενο μαλακό ύφασμα για να καθαρίσετε τη γυαλιστερή επιφάνεια της τηλεόρασης.*

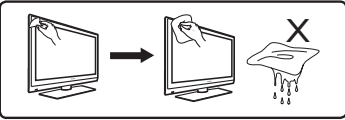

Μην αγγίζετε, σπρώχνετε, τρίβετε ή χτυπάτε την οθόνη **3**  με οποιοδήποτε σκληρό αντικείμενο, καθώς μπορεί να γρατσουνίσετε, να λερώσετε ή να καταστρέψετε την οθόνη μόνιμα.

### **1.3 Αποσυσκευασία**

Αρχικά ελέγξτε και αναγνωρίστε τα περιεχόμενα της συσκευασίας που αναφέρονται παρακάτω:

- Τηλεόραση
- Τηλεγειριστήριο
- Καλώδιο AV
- Βάση τηλεόρασης
- Τροφοδοτικό
- Ενχειρίδιο χρήσης
- Βοηθητική κεραία •

### **1.4 Zero Bright Dot™**

Απολαύστε εικόνες ανώτατης ποιότητας χωρίς ενοχλητικά κενά σημεία στην οθόνη LCD. Οι οθόνες LCD εμφανίζουν συχνά ατέλειες, γνωστές ως 'φωτεινές κουκκίδες' στη βιομηχανία LCD. Ένας περιορισμένος αριθμός φωτεινών κουκκίδων κάποτε

θεωρούνταν αναπόφευκτη συνέπεια της μαζικής παραγωγής οθόνων LCD. Χάρη στις αυστηρές διαδικασίες ποιοτικού ελέγχου που εφαρμόζει η Philips στα φορητά TV Player της εταιρίας, οι οθόνες μας LCD παράγονται με μηδενική ανοχή για τις φωτεινές κουκκίδες. Επιλεγμένα μοντέλα φορητών TV Player συνοδεύονται από την πολιτική Zero Bright DotTM της Philips που εγγυάται βέλτιστη ποιότητα οθόνης. Οι διαθέσιμες σύμφωνα με την εγγύηση υπηρεσίες ποικίλλουν ανά περιοχή. Για περισσότερες πληροφορίες, επικοινωνήστε με τον τοπικό αντιπρόσωπό σας της Philips.

### **2 Επισκόπηση πλήκτρων τηλεόρασης και υποδοχών σύνδεσης**

- **2.1 Κουμπιά χειρισμού βασικής μονάδας (δείτε την εικόνα** 1**)**
- 1 POWER  $\circlearrowleft$ : για ενεργοποίηση και απενεργοποίηση της τηλεόρασης (Σημείωση: Για μηδενική κατανάλωση ενέργειας, πρέπει να αφαιρέσετε το καλώδιο τροφοδοσίας από την πρίζα.), ή επιβεβαίωση επιλογής.
- **2 VOLUME ◀▶** : για αύξηση ή μείωση της έντασης.
- 3 **MENU ■**: για εμφάνιση μενού.
- **4 CHANNEL ▼ ▲: για επιλογή καναλιών.**

### **2.2 Αριστερήπλευράτηςτηλεόρασης (δείτετηνεικόνα**1**)**

- : Υποδοχή για τις εξωτερικές συσκευές μαζικής **5**  αποθήκευσης USB.
- **AV IN**: Είσοδος ήχου/εικόνας. **6**
- ;: Υποδοχή ακουστικών. **7**
- **DC IN 9V**: Υποδοχή τροφοδοσίας ρεύματος. **8**

### **2.3 Δεξιά πλευρά της τηλεόρασης (δείτε την εικόνα** 1**)**

- **SD**: Υποδοχή κάρτας SD. **9**
- **75** Ω **antenna**: για σύνδεση κεραίας. **10**

### **2.4 Πίσω πλευρά της τηλεόρασης (δείτε την εικόνα** 1**)**

**RESET**: για επαναφορά της τηλεόρασης. **11** 

12 Οπή ανάρτησης: για ανάρτηση της τηλεόρασης στον τοίχο.

### **3.1 Ξεκινώντας**

Χρησιμοποιήστε τη βάση για να τοποθετήσετε την τηλεόραση σε επίπεδη επιφάνεια. Για να εγκαταστήσετε τη βάση, ευθυγραμμίστε τις λαβές της βάσης με τις υποδοχές στο κάτω μέρος της συσκευής, όπως εμφανίζεται στην παρακάτω εικόνα. Στη συνέχεια, προσαρμόστε τη βάση στις υποδοχές και γυρίστε αριστερόστροφα μέχρι να ακούσετε ένα "κλικ".

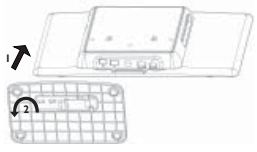

*Σημείωση: Όταν εγκαθιστάτε την τηλεόραση στον τοίχο (ανατρέξτε στην ενότητα Ανάρτηση στον τοίχο), απελευθερώστε τη βάση. Για να απελευθερώσετε τη βάση, ανασηκώστε το μάνταλο και γυρίστε το δεξιόστροφα.*

### **3.2 Σύνδεση σε κεραία είτε για κεντρική κεραία είτε για βοηθητική κεραία**

Εισαγάγετε το βύσμα κεραίας σταθερά στην υποδοχή κεραίας 75 Ω στην δεξιά πλευρά της τηλεόρασης και στην επιτοίχια υποδοχή κεραίας.

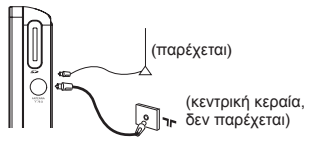

*Σημείωση: Η παρεχόμενη καλωδιακή κεραία δεν συνιστάται για αναλογική τηλεοπτική λήψη Για βελτιωμένη λήψη, συνδέστε τη συσκευή αναπαραγωγής σε κεντρική κεραία, όπως απεικονίζεται παραπάνω.*

### **3.3 Φόρτιση της τηλεόρασης**

Συνδέστε το τροφοδοτικό AC/DC.

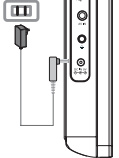

- Όταν η συσκευή δεν χρησιμοποιείται, χρειάζονται περίπου 6 ώρες για πλήρη φόρτιση. Ενώ όταν χρησιμοποιείται, χρειάζονται πάνω από 8 ώρες για πλήρη φόρτιση.
- Η ΚΟΚΚΙΝΗ ΛΥΧΝΙΑ θα ανάψει όταν φορτιστεί πλήρως η συσκευή. Όταν εμφανιστεί το εικονίδιο χαμηλής μπαταρίας στην οθόνη, φορτίστε τη συσκευή.

\* Οι επαναφορτιζόμενες μπαταρίες έχουν περιορισμένο αριθμό κύκλων φόρτισης και τελικά ενδέχεται να πρέπει να αντικατασταθούν. Η διάρκεια ζωής της μπαταρίας και ο αριθμός των κύκλων φόρτισης διαφέρουν ανάλογα με τη χρήση και τις ρυθμίσεις.

## **3.4 Ενεργοποίηση της τηλεόρασης**

Για να ενεργοποιήσετε την τηλεόραση, πατήστε και κρατήστε πατημένο το πλήκτρο **POWER** στο πάνω μέρος της συσκευής και θα ανάψει η ΠΡΑΣΙΝΗ ένδειξη.

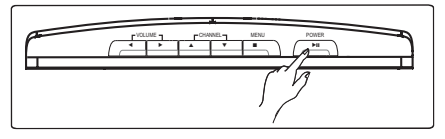

#### *Σημειώσεις:*

- *1. Την πρώτη φορά που θα ενεργοποιήσετε τη συσκευή, χρησιμοποιήστε το τροφοδοτικό AC.*
- *2. Σε περίπτωση αποτυχίας ενεργοποίησης της συσκευής με τις ενσωματωμένες μπαταρίες, χρησιμοποιήστε το τροφοδοτικό AC για να φορτίσετε τις μπαταρίες.*

### **3.5 Χρήση του τηλεχειριστηρίου**

- Ανοίξτε το διαμέρισμα των μπαταριών. Αφαιρέστε την **1**  προστατευτική πλαστική προεξοχή (μόνο κατά την πρώτη χρήση).
- Τοποθετήστε 1 μπαταρία λιθίου 3V τύπου CR2025 **2**  και κλείστε το διαμέρισμα.

- **3.6 Λειτουργίες τηλεχειριστηρίου (δείτε την εικόνα** 2**)**
- 2: Ενεργοποίηση/απενεργοποίηση της τηλεόρασης **1**
- **SOURCE**: εναλλαγή μεταξύ DTTV > ραδιοφώνου > USB > SD > **2**  εισόδου AV > ATV
- **3 TELETEXT** a: Ενεργοποίηση Teletext
- **4 AUDIO** ΗΙ: Επιλογή ομιλούμενης γλώσσας
- **SUBTITLE** : Επιλογή γλώσσας υποτίτλων **5**
- **Color keys**: Οι χρωματιστές περιοχές εμφανίζονται στο κάτω **6**  μέρος της οθόνης. Τα 4 χρωματιστά πλήκτρα χρησιμοποιούνται για πρόσβαση στα στοιχεία ή στις αντίστοιχες σελίδες. Οι χρωματιστές περιοχές αναβοσβήνουν όταν το στοιχείο ή η σελίδα δεν είναι ακόμα διαθέσιμα.
- **MENU**: Πατήστε το σύντομα για να επιστρέψετε στην **7**  προηγούμενη σελίδα μενού. Πατήστε και κρατήστε το πατημένο για 2 δευτερόλεπτα για να επιστρέψετε στη σελίδα top μενού.
- **EPG**: Ενεργοποίηση Ηλεκτρονικού οδηγού προγραμμάτων **8**
- **Πλήκτρα πλοήγησης: 9**  2; Επιβεβαιώστε μια επιλογή ή ξεκινήστε/διακόψτε την αναπαραγωγή
- 3 / 4 Πλήκτρο πλοήγησης πάνω/κάτω
- $H = \sqrt{P}$  /  $\sqrt{P}$  Αριστερό/δεξί πλήκτρο πλοήγησης ή προηγούμενο/ επόμενο κομμάτι ή γρήγορη αναζήτηση προς τα πίσω/προς τα εμπρός
- **OPTION**: Πρόσβαση πρόσθετων λειτουργιών **10**
- 11 INFORMATION  $\overline{H}$  : Λίστα πληροφοριών προγράμματος
- **+ Vol -**: Κουμπί ελέγχου έντασης **12**
- 13 **■**: Πατήστε μία φορά για να διακόψετε την αναπαραγωγή των ψηφιακών αρχείων
- **MUTE**: Σίγαση της έντασης **14**
- **+P(age)-**: Αλλαγή τηλεοπτικών καναλιών ή σελίδων Teletext **15**
- **Αριθμητικό πληκτρολόγιο:** Επιλέξτε απευθείας ένα τηλεοπτικό **16**  κανάλι
- **FAV**: Ενεργοποίηση λειτουργίας αγαπημένου τηλεοπτικού/ **17**  ραδιοφωνικού καναλιού
- **SLIDESHOW/MUSIC**: Ενεργοποίηση παρουσίασης ψηφιακών **18**  φωτογραφιών με φόντο μουσικής
- **ROTATE**: Περιστροφή ψηφιακών φωτογραφιών **19**
- **ZOOM**: Μεγέθυνση ψηφιακών φωτογραφιών **20**
- **SETUP**: Μετάβαση σε μενού ρύθμισης **21**
- **ASPECT RATIO** : για προσαρμογή του λόγου διαστάσεων **22**  της οθόνης

### **3.7 Πρώτη εγκατάσταση**

#### **Ρύθμιση καναλιών DTV**

Κατά την πρώτη εγκατάσταση, σας ζητείται να επιλέξετε τη χώρα σας.

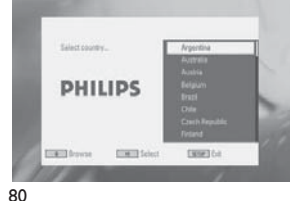

Για να επιβεβαιώσετε την επιλονή, πατήστε ▶ΙΙ, <sup>&</sup>gt;Μετά την επιλογή της χώρας σας, σας ζητείται να πραγματοποιήσετε αυτόματη αναζήτηση καναλιών. **1** 

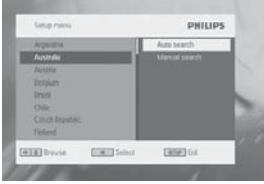

**Eλληνικά**

- Για να ξεκινήσει η αυτόματη αναζήτηση, πατήστε >ΙΙ. **2**
- <sup>&</sup>gt;Ηαυτόματη αναζήτηση καναλιών ξεκινά.
- Όταν ολοκληρωθεί η αυτόματη αναζήτηση καναλιών, στην οθόνη **3**  εμφανίζεται ο συνολικός αριθμός τηλεοπτικών και ραδιοφωνικών καναλιών που εντοπίστηκαν.

Επιλέξτε ▶ΙΙ για να δείτε τα προνράμματα του πρώτου καναλιού που εντοπίστηκε.

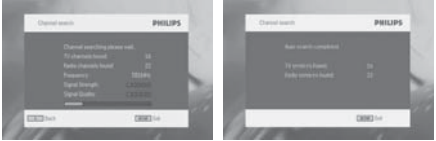

#### **Ρύθμιση αναλογικών τηλεοπτικών καναλιών**

Αφού ολοκληρώσει την αρχική εγκατάσταση ψηφιακών τηλεοπτικών καναλιών, η τηλεόραση θα μεταβεί αυτόματα στην αρχική εγκατάσταση αναλογικών τηλεοπτικών καναλιών. Κατά την πρώτη εγκατάσταση, σας ζητείται να επιλέξετε τη χώρα σας.

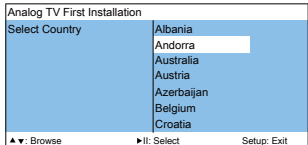

\_ Browse<br>Για να επιβεβαιώσετε την επιλογή, πατήστε ▶ΙΙ. **1** 

<sup>&</sup>gt;Μετά την επιλογή της χώρας σας, σας ζητείται να πραγματοποιήσετε αυτόματη αποθήκευση.

2 Για να ξεκινήσει η αυτόματη αποθήκευση, πατήστε **▶Ⅱ**.

<sup>&</sup>gt;Η αυτόματη αποθήκευση ξεκινά.

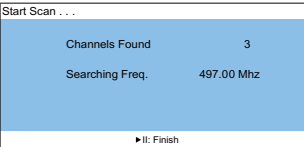

Όταν ολοκληρωθεί η αυτόματη αποθήκευση, η οθόνη εμφανίζει το συνολικό αριθμό καναλιών DTV που εντοπίστηκαν.

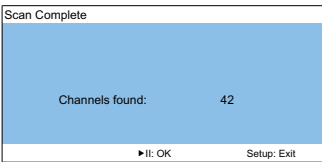

**3** Εάν επιλέξετε ▶Ⅱ, θα πραγματοποιηθεί μετάβαση στο πρώτο κανάλι DTV.

### **4 Περαιτέρω λειτουργίες τηλεόρασης**

### **4.1 DTTV (Ψηφιακή τηλεόραση)**

- **4.1.1 Μη αυτόματη αναζήτηση καναλιών**
- **1** Πατήστε **SETUP** > **DTTV** > **Country** για να επιλέξετε τη χώρα σας.
- **2** Πατήστε **SETUP** > **DTTV** > **Manual search**.

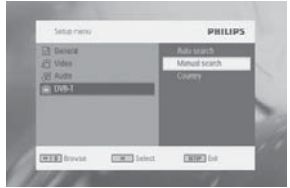

**3** Επιλέξτε **Channel number**. Για να επιβεβαιώσετε ένα κανάλι, πατήστε ▶II;

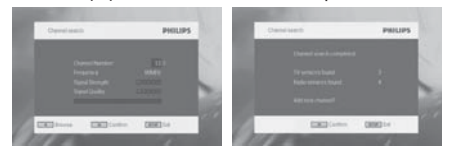

#### **4.1.2 Ρύθμιση ζώνης ώρας**

Επιλέξτε εάν η απόκλιση τοπικής ώρας θα ρυθμίζεται αυτόματα βάσει της μέσης ώρας Γκρίνουιτς ή εάν θέλετε να την καθορίζετε μόνοι σας.

Για ρύθμιση της τοπικής ώρας, πατήστε **SETUP**, επιλέξτε **DTTV** > **Time settings**.

• Μορφή ώρας

Ρυθμίστε τη μορφή της ώρας σε 12 ή 24 ώρες.

Ζώνη ώρας •

Επιλέξτε την καταχώρηση GMT +01:00 γιαΓερμανία και Κεντρική Ευρώπη (διαφορά ώρας σε σχέση με τη μέση ώρα Γκρίνουιτς).

- Αλλαγή της θερινής σε χειμερινή ώρα Απενεργοποιήστε το στοιχείο μενού θερινής ώρας εάν δεν ισχύει. Μπορείτε επίσης να επιλέξετε την αυτόματη ρύθμιση. Με αυτή τη ρύθμιση, ο δέκτης λαμβάνει τις πληροφορίες σχετικά με τη θερινή ώρα από το τρέχον επιλεγμένο κανάλι.
- **4.1.3 Ρύθμιση γονικού ελέγχου**

Για να προσαρμόσετε τη ρύθμιση γονικού ελέγχoυ, πατήστε **SETUP**, επιλέξτε **DTTV** > **Parental**.

Οι επιλογές γονικού ελέγχου γίνονται διαθέσιμες όταν απενεργοποιηθεί η λειτουργία κωδικού πρόσβασης.

#### **4.1.4 Πληροφορίες προγράμματος στην οθόνη**

Για να προβάλετε πληροφορίες του τρέχοντος προγράμματος, πατήστε το πλήκτρο **INFORMATION**.

- : Τηλεοπτικό πρόγραμμα : Ραδιοφωνικό πρόγραμμα **1**
- Πληροφορίες επόμενου προγράμματος **2**
- Αριθμός προγράμματος **3**
- Όνομα προγράμματος **4**
- Τοπική ώρα **5**
- Δείκτης ισχύος σήματος. Όσο περισσότερες γραμμές τόσο πιο **6**  ισχυρό το σήμα.
- Εικονίδια πληροφοριών προγράμματος **7**
- : Το πρόγραμμα περιέχει διάφορες ομιλούμενες γλώσσες. Μπορείτε να πατήστε το πλήκτρο**AUDIO** ή **OPTION** στο τηλεχειριστήριο για να αποκτήσετε πρόσβαση σε αυτή τη λειτουργία.
- : Το πρόγραμμα περιέχει υπότιτλους. Μπορείτε να πατήστε το πλήκτρο **SUBTITLE** ή **OPTION** στο τηλεχειριστήριο για να αποκτήσετε πρόσβαση σε αυτή τη λειτουργία.
- : Το πρόγραμμα περιέχει Teletext. Μπορείτε να πατήσετε το πλήκτρο **TELETEXT** στο τηλεχειριστήριο για να επιλέξετε τη λειτουργία Teletext.

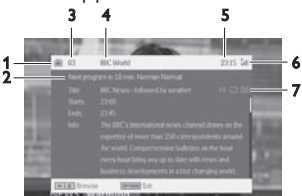

**4.1.5 Ηλεκτρονικός οδηγός προγραμμάτων (EPG)**

Το EPG σας προσφέρει μια επισκόπηση όλων των προγραμμάτων για μετάδοση την επόμενη βδομάδα στο τρέχον κανάλι. Οι πληροφορίες που εμφανίζονται για το επιλεγμένο συμβάν είναι: Ώρα έναρξης, Τίτλος, Σύντομη περιγραφή.

- Δεν παρέχουν όλα τα κανάλια εκτενές EPG. •
- Πολλές υπηρεσίες μετάδοσης μεταδίδουν το πρόγραμμα της τρέχουσας ημέρας αλλά δεν παρέχουν λεπτομερείς περιγραφές.
- Υπάρχουν υπηρεσίες μετάδοσης που δεν παρέχουν καθόλου πληροφορίες EPG.
- Επιλέξτε το επιθυμητό κανάλι. **1**
- Πατήστε **EPG** για να εμφανιστεί ο ηλεκτρονικός οδηγός **2**  προγραμμάτων.

Οι παρακάτω λειτουργίες σας παρέχονται από το **EPG**:

• Ένα πάτημα των ▲ / ▼ σας επιτρέπει να συμβουλευτείτε τις σελίδες με όλα τα συμβάντα των ημερών, ένα πάτημα του 4 όταν επισημαίνεται το τελευταίο συμβάν της λίστας εμφανίζει την επόμενη σελίδα.

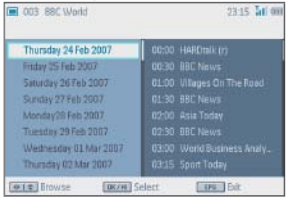

#### **4.1.6 Λίστα καναλιών**

Για να προβάλετε το διαθέσιμο κανάλι στην τηλεοπτική σας συσκευή:

- Πατήστε **>II**. **1**
- **2** Πατήστε ▲ / ▼ για να επιλέξετε κανάλι.
- **3** Για να αλλάξετε κανάλι, πατήστε ▶Ⅱ.
- Για έξοδο από **Channel list**, πατήστε **OPTION**. **4**

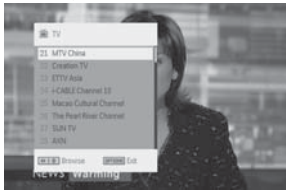

#### **4.1.7 Διαχείριση του καναλιού σας**

- Πατήστε **SETUP**. Μεταβείτε στο **DTTV**. **1**
- Επιλέξτε **Manage Channel**.  $\overline{\phantom{a}}$

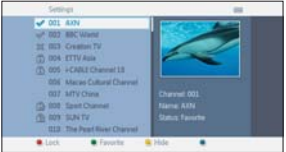

**Κλείδωμα:** Αυτή η λειτουργία σας επιτρέπει να κλειδώσετε κανάλια αποτρέποντας έτσι τα παιδιά να παρακολουθούν συγκεκριμένα κανάλια. **Απόκρυψη:** Αυτή η λειτουργία σας επιτρέπει να πραγματοποιείτε απόκρυψη του προγράμματος από τη λίστα επιλογής καναλιών.

**Αγαπημένα:** Αυτή η λειτουργία σας επιτρέπει να παραλείπετε προγράμματα που δεν παρακολουθείτε συχνά και να κρατάτε μόνο τα αγαπημένα σας κανάλια.

### **4.2 Αναλογική τηλεόραση**

#### **4.2.1 Αυτόματη αποθήκευση**

- Πατήστε **SOURCE** > **ATV. 1**
- Πατήστε **POWER** στην κύρια μονάδα ή **SETUP** στο **2**  τηλεχειριστήριο για να εμφανίσετε το μενού.
- Πατήστε **Auto Store** για να επιλέξετε τη χώρα σας. **3**

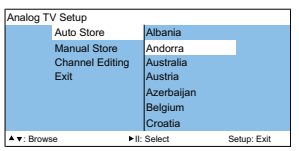

**4** Πατήστε ▶ΙΙ για να ξεκινήσετε την αυτόματη αποθήκευση.

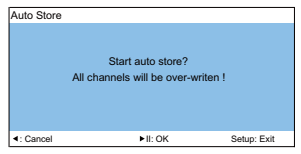

#### **4.2.2 Μη αυτόματη αποθήκευση**

#### **Μη αυτόματη αναζήτηση** Πατήστε **SETUP** > **Manual Store**. **1**

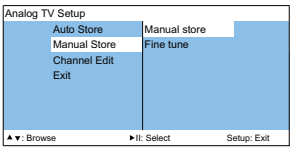

**2** Πατήστε ▶Ⅱ για να ξεκινήσετε τη μη αυτόματη αποθήκευση.

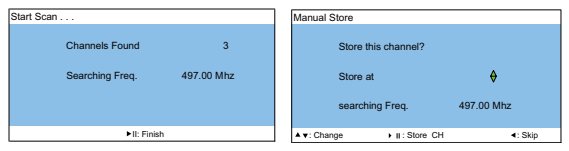

#### **Μικροσυντονισμός**

Πατήστε **SETUP** > **Manual Store** > **Fine tune** μέχρι να εντοπίσετε τη βέλτιστη λήψη.

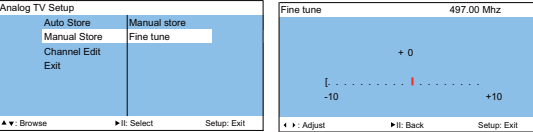

**4.2.3 Επεξεργασία καναλιών**

### **Αλλαγή τηλεοπτικού συστήματος**

Πατήστε **SETUP** > **Channel Editing** > **TV system** για να επιλέξετε το σωστό σύστημα: PAL B/G, PAL D/K, PAL I/A, SECAM B/G, SECAM L/L', SECAM D/K, κ.λπ.

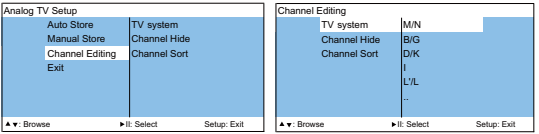

#### **Παράλειψη καναλιών**

Αυτή η λειτουργία σάς επιτρέπει να παραλείπετε προγράμματα που δεν παρακολουθείτε συχνά και να κρατάτε μόνο τα αγαπημένα σας προγράμματα.

- Πατήστε **SETUP** > **Channel Editing** > **Channel Hide**. **1**
- **2** Πατήστε ▼/▲ για να επιλέξετε το επιθυμητό κανάλι.

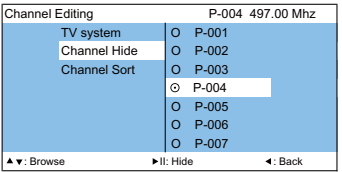

#### **3** Πατήστε **▶Ⅱ**.

→ Το κανάλι έχει παραλειφθεί και εμφανίζεται η ένδειξη "x". *Συμβουλή: Για να εμφανίσετε πάλι τα προγράμματα που έχουν παραλειφθεί, επαναλάβετε τα βήματα 1 έως 3.*

*Σημείωση: Όταν ένα πρόγραμμα έχει παραλειφθεί, δεν έχετε πρόσβαση σε αυτό μέσω του πλήκτρου* **P -/+***.*

#### **Ταξινόμηση καναλιών**

Η λειτουργία ταξινόμησης σάς επιτρέπει να αλλάξετε τον αριθμό του προγράμματος για ένα συγκεκριμένο σταθμό.

- Πατήστε **SETUP** > **Channel Editing** > **Channel Sort. 1**
- **2** Πατήστε ▼/▲ για να επιλέξετε το επιθυμητό κανάλι.

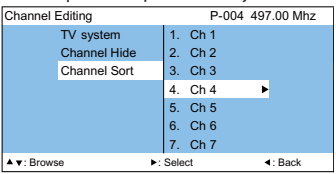

**3** Για να επιβεβαιώσετε την επιλογή, πατήστε ▶.

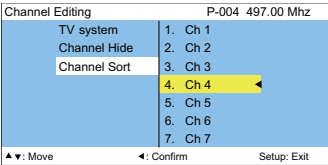

**4** Πατήστε ▼/▲ για να μετακινήσετε το κανάλι στην επιθυμητή θέση.

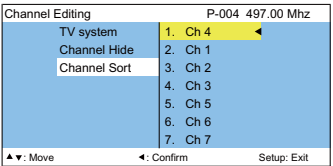

**5** Πατήστε ◀ για επιβεβαίωση.

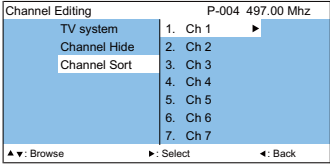

### **4.3 Άλλες λειτουργίες τηλεόρασης**

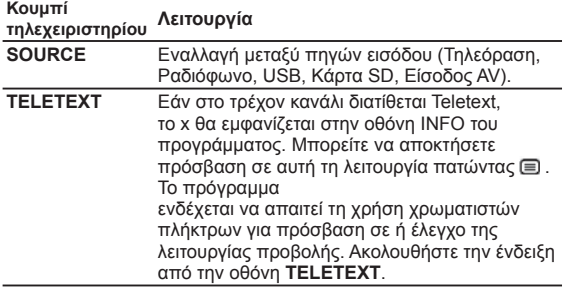

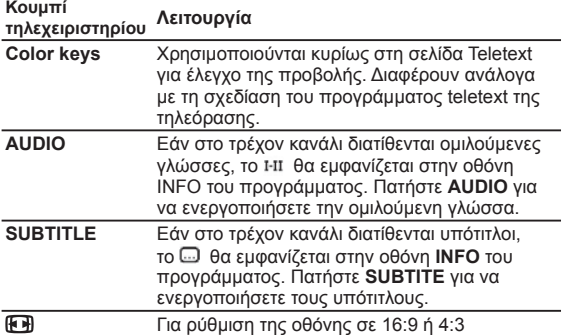

*Συμβουλή: Τα πλήκτρα TELETEXT, Color keys, AUDIO, και SUBTITLE δεν λειτουργούν σε λειτουργία αναλογικής τηλεόρασης.*

### **5 Συσκευή αναπαραγωγής πολυμέσων**

Η συσκευή σας επιτρέπει να προβάλετε εικόνες, βίντεο κλιπ και μουσικά αρχεία που είναι αποθηκευμένα σε συσκευή USB ή κάρτα μνήμης SD. Η εφαρμογή πολυμέσων πραγματοποιείται από το βασικό μενού.

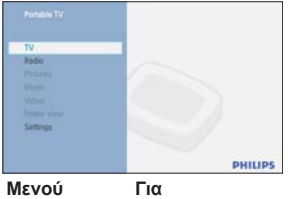

**TV-Digital** Παρακολούθηση προγραμμάτων DTTV

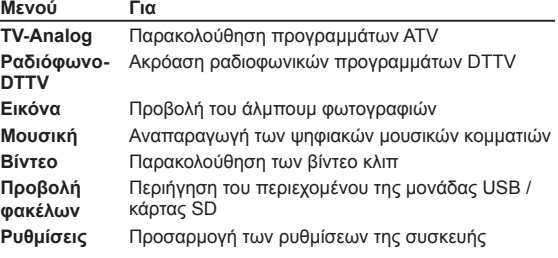

- Οι παρακάτω εισαγωγές είναι αποδεκτές.
	- USB: Υποστηρίζονται μόνο συσκευές μνήμης μορφής FAT/DOS ➜
	- **→ Κάρτα SD εκτός των καρτών SDHC**
- Η αναπαραγωγή των παρακάτω φορμά αρχείου είναι δυνατή.
	- $\rightarrow$  Εικόνα: JPEG
	- $\rightarrow$  Βίντεο κλιπ: MEPG1/2/4. DivX 4,5
	- **→ Μουσικό αρχείο: MP3 και WMA**

Σημείωση: Η Philips δεν ευθύνεται εάν το USB ή η κάρτα SD δεν υποστηρίζονται ή δεν αναγνωρίζονται από αυτή τη συσκευή.

Συμβουλή: Εάν η συσκευή σας USB δεν χωρά στην υποδοχή σύνδεσης USB στο πλάι, χρησιμοποιήστε ένα καλώδιο επέκτασης USB για να συνδέσετε τη συσκευή USB στη θύρα USB. Ρωτήστε τον αντιπρόσωπό σας για περισσότερες πληροφορίες.

#### Δεν είναι δυνατή η μεταφορά και εγγραφή δεδομένων από το DTTV στη θύρα USB ή την κάρτα SD.

### **5.1 Άλμπουμ φωτογραφιών**

**5.1.1 Προεπισκόπηση / Παρουσίαση**

- Μετά την τοποθέτηση της μονάδας USB ή της κάρτας SD, πατήστε **MENU** για να μεταβείτε στην κεντρική σελίδα.
- Επιλέξτε **Picture** από την κεντρική σελίδα. Στη συνέχεια, επιλέξτε την πηγή USB ή κάρτας SD.
- Θα γίνει ταξινόμηση όλων των αρχείων εικόνων. Μπορείτε τότε να χρησιμοποιήσετε το πλήκτρο πλοήγησης για επισήμανση της εικόνας από την αριστερή πλευρά.

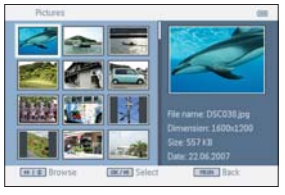

- Πατήστε ▶Ⅱ για ξεκινήσει η παρουσίαση.
- Πατήστε **STOP** για να επιστρέψετε στην οθόνη περιήγησης των μικρογραφιών φωτογραφιών.

**5.1.2 Παρουσίαση με μουσική**

• Για να προσθέσετε μουσική κατά τη διάρκεια ενός slideshow, πατήστε στο τηλεχειριστήριο όταν ξεκινάτε ένα slideshow μέσω **MENU** > **Photos**.

Συμβουλή: Το μουσικό αρχείο πρέπει να είναι αποθηκευμένο στην ίδια συσκευή με το αρχείο εικόνων. Αυτή η λειτουργία δεν διατίθεται όταν η αναπαραγωγή ξεκινά μέσω **Folder view**.

- Τότε η συσκευή θα συνεχίσει την παρουσίαση με συνοδεία της αγαπημένης σας μουσικής.
- Πατήστε **STOP** για να επιστρέψετε στην οθόνη περιήγησης των μικρογραφιών του άλμπουμ φωτογραφιών.

#### **5.1.3 Περιστροφή και μεγέθυνση φωτογραφιών**

Κατά τη διάρκεια της αναπαραγωγής παρουσίασης, μπορείτε να πατήσετε το πλήκτρο **OPTION** από το τηλεχειριστήριο. Θα εμφανιστεί ένα αναδυόμενο παράθυρο λειτουργιών.

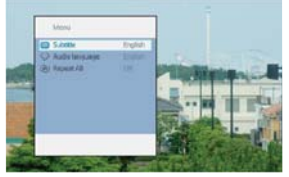

Μπορείτε να επιλέξετε να περιστρέψετε ή να μεγεθύνετε την εικόνα.

**5.1.4 Ρύθμιση άλμπουμ φωτογραφιών**

Πατήστε **SETUP** και μεταβείτε στο **PHOTO**. Οι παρακάτω

λειτουργίες είναι τώρα διαθέσιμες.

**Μικρογραφία:** της οθόνης matrix.

**Ταξινόμηση κατά:** Ταξινόμηση των κριτηρίων κατάταξης αρχείων. **Παρουσίαση:** Ακολουθία παρουσίασης: Επιλογή συνεχούς ή τυχαίας.

**Χρονικό διάστημα ανά Slide:** Επιλογή του ενδιάμεσου διαστήματος μεταξύ των slide.

**Μετάβαση:** Επιλογή του εφέ φωτογραφιών που θα εμφανίζονται στην οθόνη.

### **5.2 Μουσική**

- Μετά την τοποθέτηση της μονάδας USB ή της κάρτας SD, πατήστε **MENU** για να μεταβείτε στην κεντρική σελίδα. •
- Επιλέξτε **Music** από την κεντρική σελίδα. Στη συνέχεια, επιλέξτε την πηγή USB ή κάρτας SD.
- Θα γίνει ταξινόμηση όλων των μουσικών αρχείων. Μπορείτε τότε να χρησιμοποιήσετε το πλήκτρο πλοήγησης για επισήμανση της μουσικής από την αριστερή πλευρά.
- Πατήστε ▶ΙΙ για αναπαραγωγή των μουσικών αρχείων.
- Πατήστε **STOP** για τερματισμό της ακρόασης. •

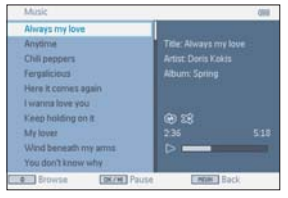

#### **Μουσική με παρουσίαση**

Για να ξεκινήσετε ένα slideshow κατά την αναπαραγωγή μουσικής, πατήστε στο τηλεχειριστήριο όταν ξεκινάτε αναπαραγωγή μουσικής μέσω **MENU** > **Music**. •

Συμβουλή: Το αρχείο φωτογραφιών πρέπει να είναι αποθηκευμένο στην ίδια συσκευή με το μουσικό αρχείο. Αυτή η λειτουργία δεν διατίθεται όταν η αναπαραγωγή ξεκινά μέσω **Folder view**.

- Τότε η συσκευή θα συνεχίσει την παρουσίαση με συνοδεία της αγαπημένης σας μουσικής
- Πατήστε **STOP** για να επιστρέψετε στην οθόνη περιήγησης μουσικής. •

#### **Ρύθμιση μουσικής**

Πατήστε **SETUP** και μεταβείτε στο **MUSIC**. Οι παρακάτω λειτουργίες είναι τώρα διαθέσιμες.

Επανάληψη: Επιλογή λειτουργίας επανάληψης αναπαραγωγής Τυχαία αναπαραγωγή: Ενεργοποίηση ή απενεργοποίηση τυχαίας αναπαραγωγής

Ταξινόμηση κατά: Ταξινόμηση των κριτηρίων κατάταξης αρχείων. Ισοσταθμιστής: Ρύθμιση του επιθυμητού εφέ ήχου.

### **5.3 Βίντεο κλιπ**

#### **Προεπισκόπηση**

- Μετά την τοποθέτηση της μονάδας USB ή της κάρτας SD, πατήστε **MENU** για να μεταβείτε στην κεντρική σελίδα.
- Επιλέξτε **Video** από την κεντρική σελίδα. Στη συνέχεια, επιλέξτε την πηγή USB ή κάρτας SD.
- Θα γίνει ταξινόμηση όλων των αρχείων βίντεο. Μπορείτε τότε να χρησιμοποιήσετε το πλήκτρο πλοήγησης για επισήμανση του βίντεο από την αριστερή πλευρά.
- Πατήστε ▶ΙΙ για αναπαραγωγή του βίντεο.
- Πατήστε **STOP** για να επιστρέψετε στην οθόνη περιήγησης των μικρογραφιών βίντεο.

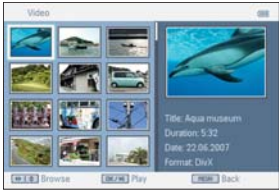

#### **Ρύθμιση βίντεο κλιπ**

Πατήστε **SETUP** και μεταβείτε στο **VIDEO**. Οι παρακάτω λειτουργίες είναι τώρα διαθέσιμες.Μικρογραφία: Επιλογή της οθόνης matrix. Επανάληψη: Επιλογή της λειτουργίας επανάληψης αναπαραγωγής. Ταξινόμηση κατά : Ταξινόμηση των κριτηρίων κατάταξης αρχείων. DivX (VOD): Λήψη του κωδικού DivX (Βίντεο κατ' απαίτηση). Υπότιτλοι DivX: Επιλογή της προτιμώμενης γλώσσας υποτίτλων εάν διατίθενται γλώσσες υποτίτλων στα βίντεο κλιπ σας. *Σημείωση: Η εμφάνιση των υπότιτλων DivX είναι δυνατή μόνο όταν ξεκινάτε την αναπαραγωγή μέσω MENU > Folder view.*

### **6 Σύνδεση**

### **6.1 Ακουστικά**

Συνδέστε τα ακουστικά στην υποδοχή ακουστικών στην αριστερή πλευρά της συσκευής αναπαραγωγής.

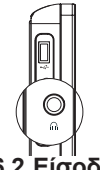

**6.2 Είσοδος ήχου/εικόνας (π.χ. Ψηφιακή βιντεοκάμερα)**

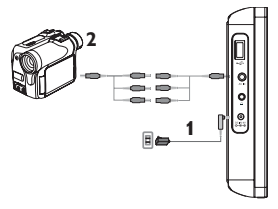

### **6.3 USB και κάρτα SD**

 $\rightarrow$   $\qquad \qquad$   $\leftarrow$ 

Μπορείτε να αναπαράγετε αρχεία βίντεο/ήχου/εικόνας που βρίσκονται αποθηκευμένα σε μονάδα USB ή κάρτα SD με απλή εισαγωγή της μονάδας ή της κάρτας στην υποδοχή κάρτας SD.

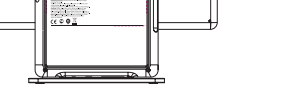

### **7 Επισκόπηση μενού ρύθμισης**

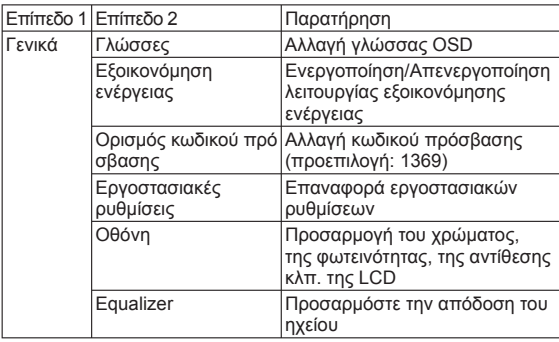

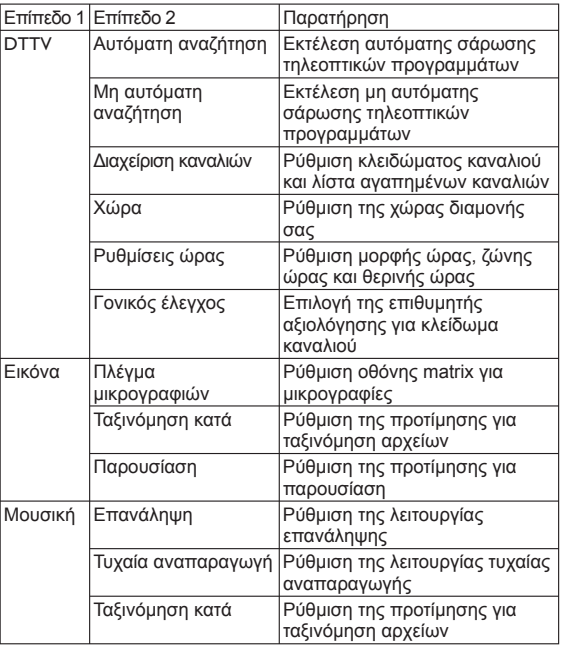

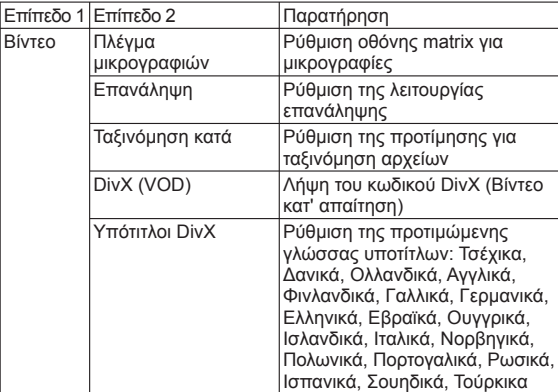

### **8 Ανάρτηση στον τοίχο**

Υπάρχουν 2 οπές στερέωσης βίδας για να κρεμάσετε τη συσκευή. Ακολουθήστε τα παρακάτω βήματα:

- Επιλέξτε ένα σημείο κοντά σε ηλεκτρική πρίζα και μια υποδοχή **1**  κεραίας.
- Χρησιμοποιήστε την πλάκα ανάρτησης για να τοποθετήσετε τις βίδες **2**

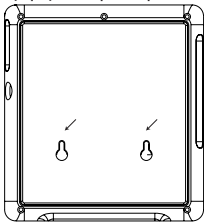

- Στερεώστε τις παρεχόμενες βίδες στον τοίχο και βεβαιωθείτε ότι **3**  στερεώνονται σταθερά στον τοίχο.
- Αποσυνδέστε όλα τα καλώδια σύνδεσης από τη συσκευή. **4**
- Απελευθερώστε τη βάση από το κάτω μέρος του προϊόντος. **5**
- Στερεώστε τη συσκευή στον τοίχο. **6**

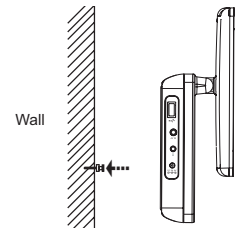

Πραγματοποιήστε όλες τις συνδέσεις, όπως τροφοδοσία και **7**  κεραία, κλπ.

### **9 Αντιμετώπιση προβλημάτων**

Εάν σας φαίνεται ότι η τηλεόραση είναι ελαττωματική, συμβουλευθείτε πρώτα αυτή τη λίστα ελέγχου. Μπορεί να έχετε παραλείψει κάτι.

ΠΡΟΕΙΔΟΠΟΙΗΣΗ Σε καμία περίπτωση μην<br>προσπαθήσετε να επιδιορθώσετε μόνοι σας τη συσκευή, προσπαθήσετε να επιδιορθώσετε μόνοι σας τη συσκευή, καθώς κάτι τέτοιο θα ακυρώσει την εγγύηση. Εάν προκύψει σφάλμα, ελέγξτε πρώτα τα σημεία που αναφέρονται, πριν<br>πάτε τη συσκευή για επισκευή. Εάν δεν μπορείτε να λύσετε το πρόβλημα ακολουθώντας αυτές τις συμβουλές, συμβουλευθείτε<br>το σημείο πώλησης ή το κέντρο εξυπηρέτησης π<u>ελατών.</u>

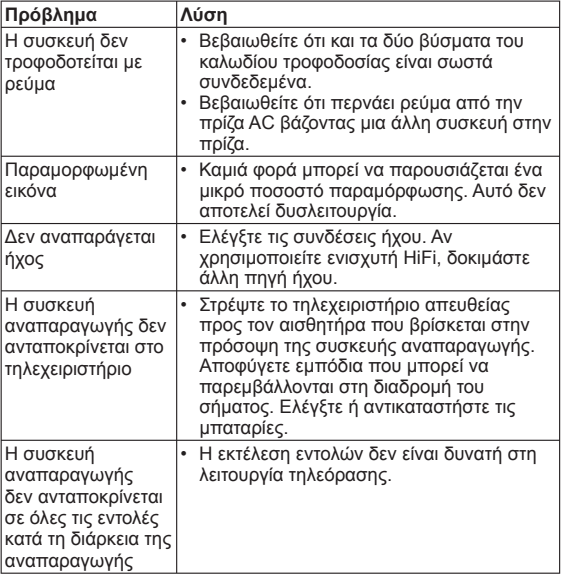

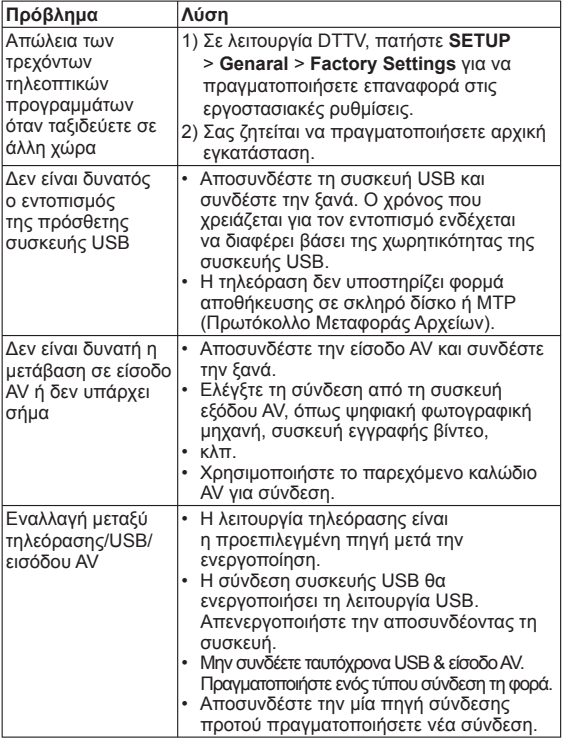

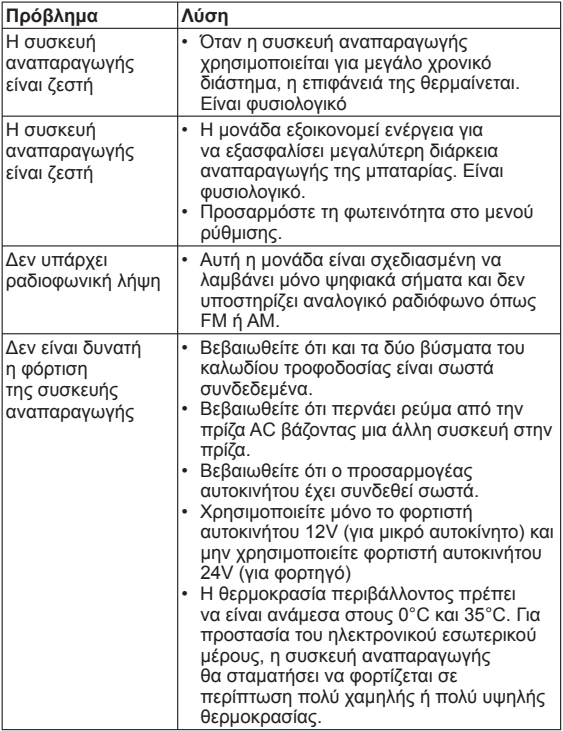

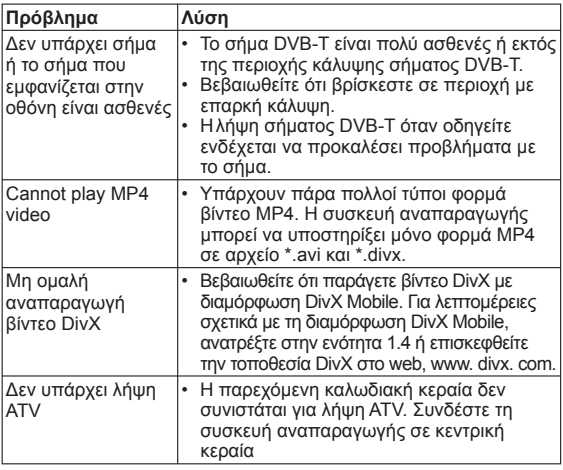

# **10 Τεχνικά στοιχεία**

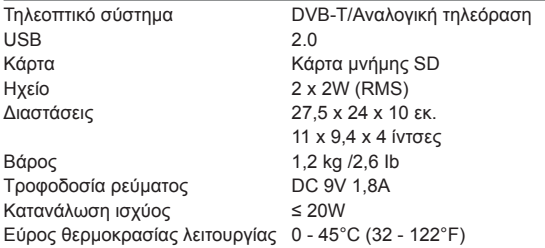

**Η PHILIPS διατηρεί το δικαίωμα να προβεί σε αλλαγές όσον αφορά το σχεδιασμό και τις προδιαγραφές του προϊόντος με σκοπό τη βελτίωσή του χωρίς προειδοποίηση.**

**Μη εγκεκριμένες από τον κατασκευαστή τροποποιήσεις ενδέχεται να ακυρώσουν τη δυνατότητα των χρηστών να λειτουργήσουν αυτή τη συσκευή.**

**Με την επιφύλαξη παντός δικαιώματος.**

#### **Απόρριψη του παλιού προϊόντος σας**

Το προϊόν σας έχει σχεδιαστεί και κατασκευαστεί με υλικά και<br>εξαρτήματα υψηλής ποιότητας,

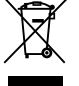

τα οποία μπορούν να ανακυκλωθούν και να επαναχρησιμοποιηθούν.

Όταν ένα προϊόν διαθέτει το σύμβολο ενός διαγραμμένου δοχείου απορριμμάτων με ρόδες, το προϊόν αυτό καλύπτεται από την Ευρωπαϊκή Οδηγία 2002/96/ΕΚ.

Ενημερωθείτε σχετικά με το τοπικό σύστημα ξεχωριστής συλλογής ηλεκτρικών και ηλεκτρονικών προϊόντων.

Συμμορφωθείτε με την ισχύουσα τοπική νομοθεσία και μην απορρίπτετε τα παλιά σας προϊόντα μαζί με

τα οικιακά απορρίμματα. Η σωστή απόρριψη των παλιών σας προϊόντων θα βοηθήσει στη μείωση των πιθανών αρνητικών επιπτώσεων για το περιβάλλον και την ανθρώπινη υγεία.

**Meet Philips at the Internet http://www.philips.com**

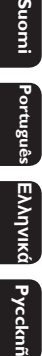

uuons

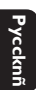

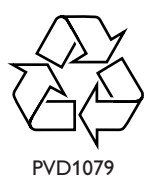

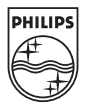

Printed in China PDCC-ZC-0805